## YouTube Captioning:

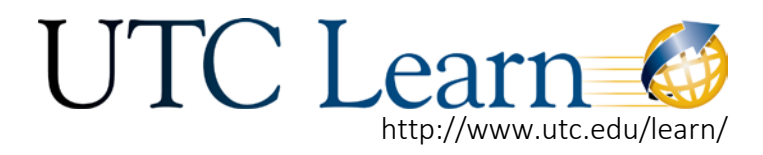

*SHARING VIDEO IN UTC LEARN*

## Captioning Your YouTube Videos

Most videos can be automatically captioned by YouTube. If you are uploading a lecture it is strongly recommended that your lesson is scripted, this will help when editing captions. It is rare when the "Automatic" caption feature is selected that all videos will be captioned perfectly, so some editing will probably have to be done.

1. When your video is finished uploading you can edit it. There are two options to create captions for your video, manually or automatic.

Note: Automatic caption is not always available. If your video has a lot of background noise it is less likely that automatic captioning is available.

2. To create/edit captions: select the video you want to caption and click Subtitles and CC.

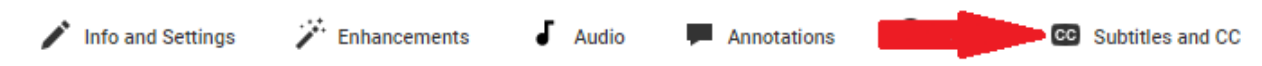

3. If Automatic Captioning is available you will see the below image. \*\*\*After you have uploaded your video you will have to wait a considerable amount of time (usually 2 hours or so) for Automatic Captioning to become available.

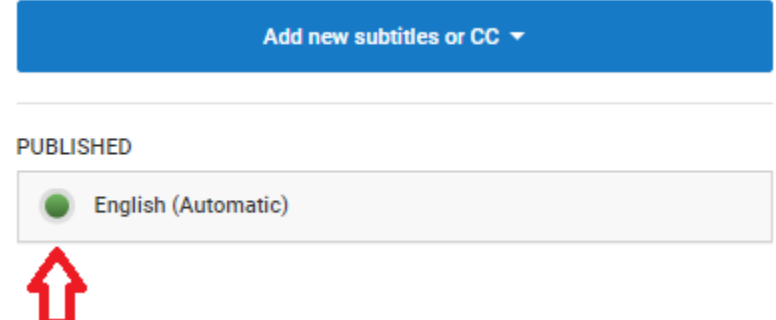

4. Select the English (Automatic) button to use Automatic Caption. This will generate captions for you. After it is finished you can edit those captions, along with the timing (if it isn't correctly timed). You can also edit these captions any time after you have uploaded your video by selecting Subtitles and CC under your video and clicking the English (Automatic) button again.

## YouTube Captioning:

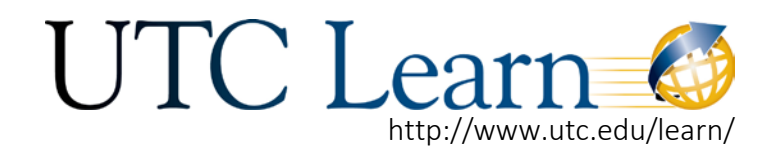

*SHARING VIDEO IN UTC LEARN*

- 5. If the program you used to create your video (Camtasia, etc..) also makes captions, you can upload those caption files into your video after you've uploaded it to Youtube. Note: caption files are saved as separate formats and have to be exported from the program used to create the video.
- 6. After allowing YouTube to generate Automatic Captions or uploading your own captions files you can edit them. Select Subtitles or CC, and select the option you used to create the caption.
- 7. Select Edit button and adjust the captioning as needed. After you are finished **make sure** to hit Publish.

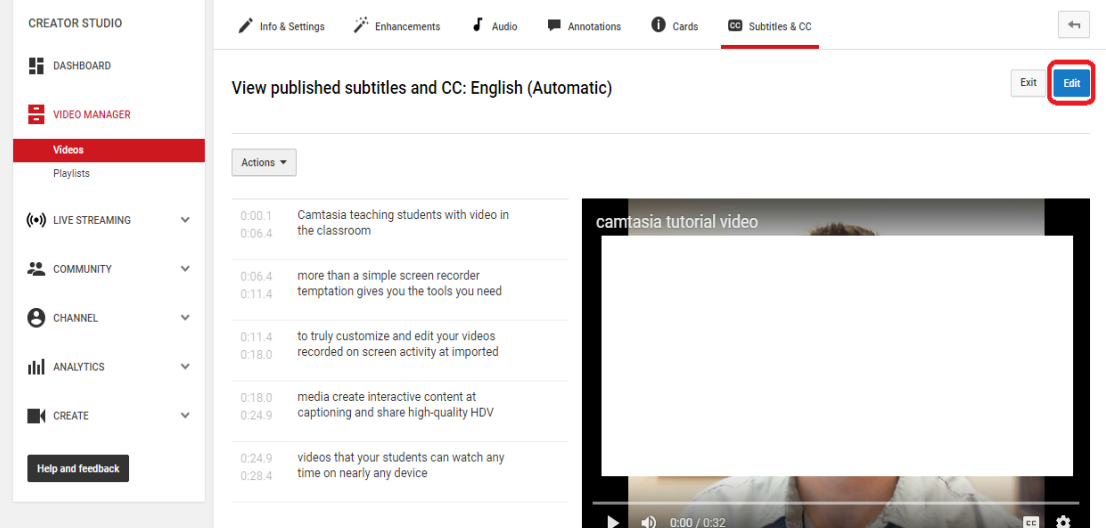